# **Honeywell**

# **CM927 - Guía Del Usuario**

**Termostato Programable de 7 días**

# **Descripción**

El Chronotherm Honeywell CM927 es un moderno termostato de ambiente inalámbrico programable basado en la probada filosofía de programación de Honeywell. Para mejorar aún más la facilidad de uso, este producto incluye una pantalla LCD extra grande con iluminación de fondo y un Texto Dinámico para ayudar a los usuarios durante el uso diario.

# **Propiedades**

**La conexión a la caldera, sin cables**, le permite instalar el Chronotherm sin alterar la decoración.

**Usted puede programar su Chronotherm** mientras está comodamente sentado en su sillón.

**Visualización de Texto Dinámica**, proporcionando información "en pantalla" y asistencia operativa para el usuario.

**Pantalla LCD (Visualizador de Cristal Líquido) Extra Grande**, proporcionando facilidad de uso adicional para el usuario y visualización más clara – incluso en la oscuridad.

**Programa de calefacción de 7 días**, permitiéndole ajustar el termostato independientemente para cada día de la semana para adaptarse a su estilo de vida, maximizando al mismo tiempo los ahorros de energía.

**6 niveles de temperatura independientes por día**, permitiéndole ajustar cualquiera de los 6 ajustes de temperatura que necesite (entre 5 y 35ºC), de forma que pueda disfrutar del confort económico cada día

**Botón de Vacaciones**, ahorrando energía permitiéndole reducir la temperatura entre 1 y 99 días mientras está fuera de casa, reanudado el funcionamiento normal a su vuelta.

**Botón de Tiempo Flexible** , permitiéndole mantener (o ajustar) temporalmente la temperatura actual durante 1 – 23 horas. Útil cuando tiene invitados o se va de casa durante un breve espacio de tiempo.

**Botón de Días Festivos** , ejecutando el programa del domingo para un número especificado de días (de 1 a 99), de forma que usted pueda hacer que el termostato siga este programa si tiene uno o varios días festivos.

**Cambio Automático de Hora de Verano / Invierno**, ajustando el reloj automáticamente a la "hora de ahorro energético".

**Memoria Incorporada**, conservando el programa de usuario indefinidamente de forma que nunca se pierda – incluso si retira las pilas.

Opción de **Optimización** , siendo una característica avanzada que asegura que se alcancen las condiciones de temperatura óptimas en los momentos requeridos.

Honeywell S.L. Josefa Valcárcel 24 28027 Madrid Tel: 91 3136272 www.honeywell.es

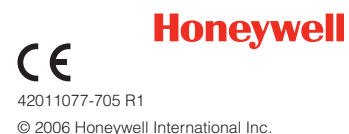

# **Disposición de los Controles**

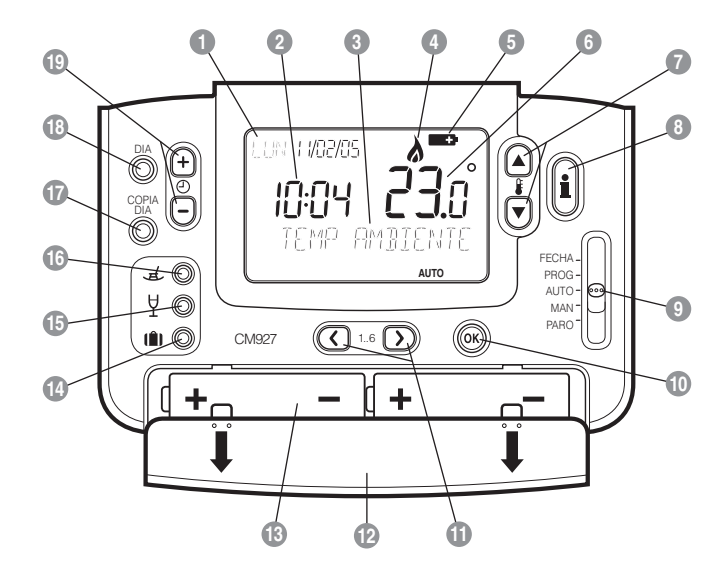

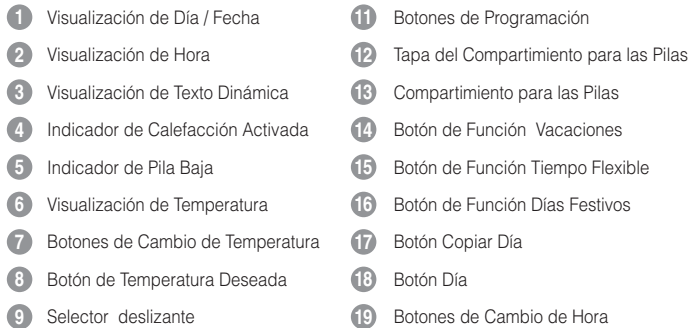

Botón OK Verde **10**

# **Índice**

# **AJUSTE DEL CM927 - Inicio**

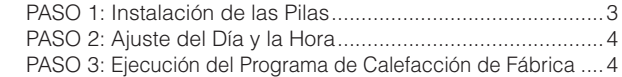

# **PROGRAMACIÓN DEL CM927 - Uso Diario Eficiente**

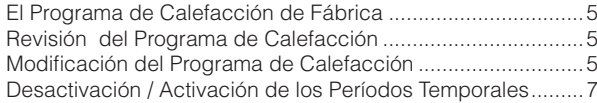

# **FUNCIONAMIENTO DEL CM927 - Utilización de las funciones**

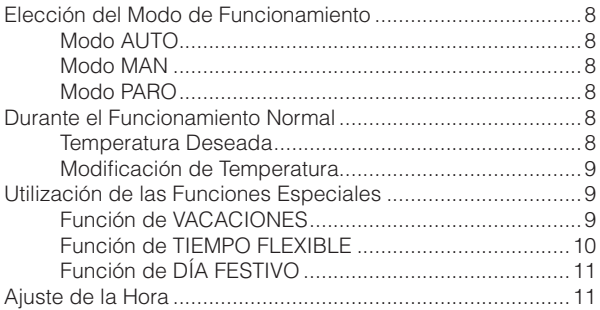

## **AJUSTE PERSONALIZADO DEL CM927 - Ajuste de Sus Preferencias**

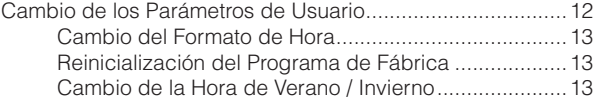

# **PREGUNTAS MÁS FRECUENTES Y SOLUCIÓN DE PROBLEMAS**

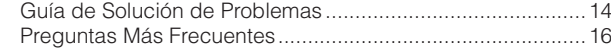

*Fabricado para y en nombre de la división de Environmental and Combustion Controls de Honeywell Technologies Sàrl, Ecublens, Route du Bois 37, Suiza por su Representante Autorizado Honeywell International Inc.*

Esta sección le indica cómo ajustar y hacer funcionar el termostato en 4 sencillos pasos:

# PASO 1: Instalación de las Pilas

*Nota: Por favor, siga las instrucciones de esta sección sólo si la pantalla del termostato está en blanco (no aparece ningún símbolo ni dígito). Si la pantalla muestra alguna información, pase al PASO 2: Ajuste del Día y la Hora.*

### **Para instalar las Pilas:**

- **a.** Levante la cubierta frontal del termostato para dejar al descubierto la tapa del compartimiento para las pilas y los controles del termostato.
- **b.** Retire la tapa del compartimiento para las pilas presionándola y deslizándola hacia abajo.
- **c.** Inserte las 2 Pilas Alcalinas AA LR6 que se suministran con el termostato, asegurándose de tener la orientación correcta (vea el apartado "**Disposición de los Controles**" en la página 2).
- **d.** Tras una breve pausa, el termostato mostrará información en la pantalla y estará listo para ser utilizado.
- **e.** Vuelva a colocar la tapa del compartimiento para las pilas deslizándola firmemente hacia arriba.

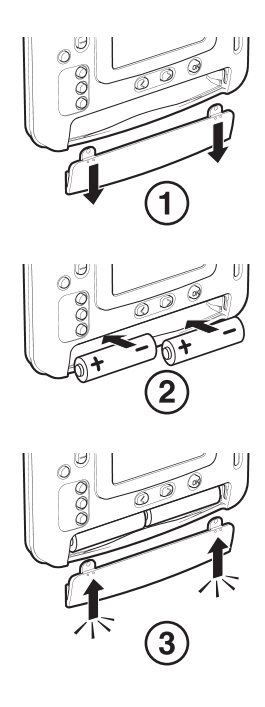

# **AJUSTE DEL CM927**

# PASO 2: Ajuste del Día y la Hora

### **Para ajustar el Día y la Hora:**

**a.** Desplace el selector deslizante hasta la posición **FECHA**. Aparecerá "AJUSTAR DIA" en la pantalla y los dígitos de día parpadearán.

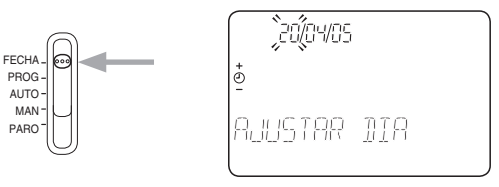

- **b.** Utilice el botón  $\Theta$   $\Theta$   $\Theta$  para ajustar el día correcto. Al pulsar cualquiera de estos botones, aparecerá "DIA OK?". Una vez se haya alcanzado el día correcto, pulse el botón verde OR para confirmar.
- **c.** Ahora los dígitos de mes empezarán a parpadear y aparecerá "AJUSTAR MES". Cambie el mes y a continuación el año utilizando el botón  $\bigoplus$   $\bigoplus$ , pulsando el botón verde ON para guardar cualquier cambio. (Si se ha introducido una fecha no válida, volverá al inicio del modo de ajuste de fecha).
- **d.** Tras ajustar una fecha válida, los dígitos de hora empezarán a parpadear y aparecerá "AJUSTAR HORA".
- **e.** Utilice el botón  $\bigoplus$   $\bigoplus$   $\bigcirc$  para ajustar la hora correcta. Cada vez que se pulse el botón se cambiará la hora en un minuto, y al mantenerlo pulsado, se cambiará la hora, primero lentamente y luego cada vez más rápido. Una vez que se haya ajustado la hora correcta, pulse el botón verde OR para confirmar y a continuación "CAMBIOS GUARD" aparecerá durante un momento seguido de "FECHA LISTA".

*Nota: Si se desplaza el selector deslizante en cualquier momento antes de que aparezca "FECHA LISTA", los cambios en la fecha y la hora NO se guardarán.* 

# PASO 3: Ejecución del Programa de Calefacción de Fábrica

Ahora el termostato está listo para el funcionamiento. Desplace el selector deslizante hasta la posición **AUTO** y el programa de calefacción de fábrica empezará a funcionar.

*Nota: El programa de calefacción de fábrica ha sido diseñado para ofrecer unos requisitos de confort normales, pero si quiere personalizar los ajustes, por favor vea la siguiente sección, "PROGRAMACIÓN DEL CM927".*

# **El Programa de Calefacción De Fábrica**

El programa de calefacción de fábrica tiene 6 cambios de nivel de temperatura por día que pueden ajustarse entre las 3.00AM y las 2.50AM del día siguiente – permitiéndole mantener la temperatura de la tarde después de la medianoche. Cada nivel de temperatura puede ajustarse entre los 5ºC y 35ºC, y en incrementos de 0,5ºC. El programa de calefacción de fábrica por defecto es el siguiente:

### **De lunes a viernes**

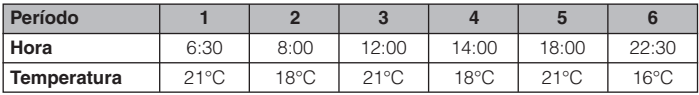

### **Sábado y domingo**

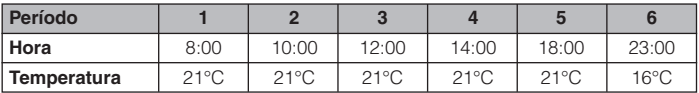

# **Revisión del Programa de Calefacción**

Para revisar o editar el programa de calefacción, desplace el selector deslizante hasta la posición **PROG** y a continuación use el botón  $\overline{(\cdot)}$  o  $\overline{(\cdot)}$  para moverse entre los 6 períodos de programación individuales para el lunes. Utilice el botón de **DIA**  para avanzar por cada día de la semana, de forma que pueda revisarse o editarse el programa de calefacción completo de 7 días.

# **Modificación del Programa de Calefacción**

### **Para cambiar el programa de calefacción:**

**a.** Ajuste el selector deslizante a la posición **PROG**, entrando en el modo de programación. Aparecerá "AJUSTAR HORA 1" y los ajustes de hora para el período  $\left[\begin{matrix}1\end{matrix}\right]$  del lunes (LUN) parpadearán. El período activo se resalta mediante un símbolo cuadrado que parpadea alrededor de los números en la parte inferior de la pantalla y el día seleccionado parpadea en la esquina superior izquierda de la pantalla.

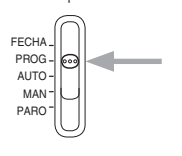

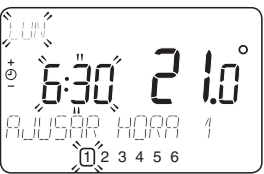

# **PROGRAMACIÓN DEL CM927**

- **b.** Para ajustar el inicio del período use el botón  $\Theta$   $\Theta$   $\Theta$ ; los ajustes de la pantalla dejarán de parpadear y aparecerá el indicador "HORA 1 OK?". Al mantener el botón pulsado se cambiará la hora rápidamente. *Nota: Si está pulsando el botón o y en la pantalla parpadea el siguiente período de cambio, significa que*  se avanzará el siguiente cambio si sigue pulsando el botón  $\bigoplus$   $\bigoplus$   $o \bigoplus$ .
- **c.** Una vez se hava alcanzado la hora requerida, pulse el botón verde OR para confirmar. Aparece "CAMBIOS GUARD" durante 1,5 segundos y a continuación aparecerá "AJUSTAR HORA 1". *Nota: Si el ajuste de hora original no requería cambio , pulse el botón verde para pasar al paso "d".*
- d. Ahora parpadeará el ajuste de temperatura para el período **1** del lunes (LUN). Para ajustarlo pulse el botón  $\mathbf{f} \bigwedge \mathbf{0}$  o  $\mathbf{v}$ ; el visualizador dejará de parpadear y aparecerá "TEMP 1 OK?".
- **e.** Una vez se haya alcanzado el ajuste de temperatura requerido, pulse el botón verde <sup>(OK</sup>) para confirmar. Aparecerá "CAMBIOS GUARD" durante un momento seguido de "AJUSTAR HORA 2"
- **f.** Ahora estará activo el siguiente período de temperatura y horas. Ajústelo repitiendo los pasos **b – e** anteriores hasta que se hayan ajustado los 6 períodos para el lunes o desplace el selector deslizante hasta la posición **AUTO** para ejecutar el programa de la forma programada, en cualquier momento.
- g. Tras ajustar el período 6, el visualizador dejará de parpadear y aparecerá "CAMBIOS GUARD" como antes, seguido de "DIA LISTO".

### *Ahora puede elegir cómo ajustar el programa para el día siguiente:*

### **h. Para COPIAR el programa del lunes a otro día:**

Pulse el botón **COPIA DIA** para copiar el programa del lunes al martes. La pantalla quedará en blanco excepto "COPIAR LUN AL", indicando que el programa para el lunes se copiará en el día deseado seleccionado, que parpadea en la esquina superior izquierda de la pantalla. Para seleccionar un día diferente seleccionado pulse el botón de **DIA** para desplazarse por los días. Una vez el día requerido esté parpadeando, acéptelo pulsando el botón verde . *Nota: Una vez se haya confirmado el día deseado, ése es el día que se copia si vuelve a pulsarse el botón COPIA DIA.*

### **O**

### **Para programar un día diferente:**

Pulse el botón de **DIA** para seleccionar el día siguiente, que aparece en la esquina superior izquierda de la pantalla. A continuación puede ajustarse el programa para ese día siguiendo los pasos **b - g** anteriores. Los programas para los días restantes pueden ajustarse de la misma forma, utilizando el botón de **DIA** para pasar al día siguiente.

**i.** Para salir del modo de programación desplace el selector deslizante hasta el modo de funcionamiento deseado - **AUTO**, **MAN** o **PARO**. *Nota: Para ejecutar el programa ajustado, seleccione el modo AUTO.*

*Nota: Si se deja la unidad en el modo de programación durante más de 10 minutos sin desplazar el selector deslizante ni pulsar ningún botón, aparecerá "MOVER SELECTOR". Pulse un botón para finalizar la programación del termostato o desplace el selector deslizante hasta el modo de funcionamiento deseado.*

# **Desactivación / Activación de los Períodos Temporales**

El termostato tiene 6 períodos cada día que pueden programarse, pero puede ser que no necesite todos estos puntos de cambio para sus requisitos de calefacción. Por consiguiente, cualquier período entre 2 y 6 puede eliminarse del perfil de programa de calefacción (o devolverse a él).

### **Para desactivar o activar períodos temporales:**

- **a.** Para desactivar períodos no deseados, vaya al período deseado (2) a 6) desplazando el selector deslizante hasta la posición **PROG**, y a continuación utilizando el botón  $\overline{S}$  o  $\overline{D}$  para moverse, asegurándose de que el período correcto esté destacado con el símbolo cuadrado parpadeante. Pulse y mantenga pulsado el botón de durante al menos 2 segundos y la pantalla indicará el período que se ha eliminado del programa.
- **b.** Para volver a activar períodos siga el mismo procedimiento que antes, desplazándose hasta el período ya desactivado. Una vez seleccionado, aparecerá "DESACTIVADO". Para volver a activar este período, vuelva a pulsar el botón durante al menos 2 segundos y aparecerá "ACTIVADO" un momento antes de volver al modo de programación normal.

# **Elección del Modo de Funcionamiento**

El termostato puede funcionar en tres modos diferentes: Automático, Manual o Paro . Para ajustar el modo de funcionamiento desplace el selector deslizante a la posición deseada La pantalla indica qué modo está actualmente activo visualizándose **AUTO**, **MAN** o **PARO**.

### • **Modo AUTO (automático)**

El modo automático ajusta el termostato para seguir el programa de temperatura (de fábrica o personalizado). El funcionamiento del termostato en este modo es la mejor forma para mantener un alto nivel de confort de temperatura maximizando al mismo tiempo su ahorro de energía.

### • **Modo MAN (manual)**

El modo manual ajusta el termostato para actuar como un termostato simple con un punto de ajuste fijo a lo largo del día. El punto de ajuste puede ajustarse entre los 5°C y 35°C utilizando los botones  $\mathbf{f}(\mathbb{A})$  o  $\mathbb{R}$ . El termostato seguirá manteniendo esta temperatura hasta que se seleccione otro modo de funcionamiento o temperatura.

### • **Modo PARO**

El modo PARO ajusta el termostato para controlar hasta un ajuste de temperatura mínimo de 5ºC (fijo) que actúa como medida de protección contra heladas para su casa. Este valor puede modificarse llamando a su instalador.

# **Durante el Funcionamiento Normal**

### • **Temperatura Deseada**

En los modos de funcionamiento **AUTO** y **MAN**, el termostato mostrará la temperatura ambiente actual, indicada por el texto "TEMP AMBIENTE" visualizado en la pantalla. Para revisar la temperatura "deseada" programada (la temperatura que el CM927 está tratando de mantener), pulse el botón **.** Este valor de temperatura "deseada" parpadeará y aparecerá el texto "TEMP DESEADA" durante 5 segundos antes de volver al valor de temperatura ambiente actual.

En el modo de funcionamiento **PARO**, el termostato vuelve a mostrar la temperatura ambiente actual, igual que antes, pero al pulsar el botón , aparece el texto "TEMP ANTIHIELO" indicando el valor ajustado para proteger su casa. Para modificar este valor, por favor póngase en contacto con su instalador.

### • **Modificación de Temperatura**

Durante el funcionamiento normal (modo **AUTO**), la temperatura programada puede ajustarse manualmente pulsando los botones  $f(\widehat{\mathbb{A}})$  o  $\widehat{\mathbb{V}}$ . La temperatura "deseada" aparecerá y parpadeará durante 5 segundos - durante este tiempo pueden usarse los botones  $\mathbf{f}(\mathbb{A})$  o  $\mathbf{\nabla}$  para modificar el valor ajustado.

*Nota: Esta modificación de temperatura se cancela en el siguiente cambio de temperatura programada.*

# **Utilización de las Funciones Especiales**

### • **Función de VACACIONES**

La función de vacaciones le permite ajustar una temperatura constante (por defecto = 10ºC) durante un número especificado de días (entre 1 y 99 días). Esto le permite ahorrar energía y costes relacionado cuando esté fuera de casa, pero se reanuda el funcionamiento normal el día de su vuelta.

### **Para ajustar la función de vacaciones:**

- **a.** Desplace el selector deslizante hasta la posición **AUTO** o **MAN**.
- **b.** Pulse el botón de **[1]** para mostrar el ajuste de la temperatura y el contador de días de vacaciones, junto con el indicador de  $\Box$ .
- **c.** Se seleccionará el día siguiente al día actual y aparecerá "FECHA REGR OK?". Pulse el botón de hora + o - para ajustar los días de vacaciones (1 - 99 días) y pulse el botón verde (OK) para confirmar. (El día y la fecha se actualizarán según el número de días seleccionado).
- **d.** Aparecerá "CAMBIOS GUARD " durante un momento seguido de "TEMP OK?". Pulse los botones  $\mathbf{f}(\mathbb{A})$  o  $\mathbf{v}$  para ajustar la temperatura de vacaciones (5ºC - 35ºC) y el botón verde para confirmar. Ahora aparecerá "VACACIONES " en la pantalla hasta que se alcance la fecha de retorno o se cancele el modo de vacaciones.

Ahora el termostato controlará la nueva temperatura durante el número de días ajustado en los que no haya nadie en su casa. A medianoche, el contador de vacaciones reducirá su valor en una unidad hasta que haya transcurrido el número de días seleccionado. A continuación, el termostato volverá al funcionamiento normal según la forma ajustada en la posición del selector deslizante (posición **MAN** o **AUTO**). Para cancelar el ajuste de VACACIONES o para salir de la función en cualquier momento, pulse el botón de  $\Box$  una segunda vez o desplace el selector deslizante hasta una posición diferente.

# **FUNCIONAMIENTO DEL CM927**

### • **Función de TIEMPO FLEXIBLE**

La función de tiempo flexible le permite ampliar su programa de calefacción un número especificado de horas a una temperatura concreta antes de reanudar el programa de temperatura normal. Esto es especialmente útil cuando quiera mantener o aumentar la temperatura durante un acontecimiento especial como una fiesta o al tener invitados.

Esta función también puede utilizarse para reducir la temperatura cuando se vaya de casa durante un breve período de tiempo (de compras, visitar a los amigos, etc.), ahorrando de esta forma energía y dinero.

### **Para ajustar la función de Tiempo Flexible :**

- **a.** Desplace el selector deslizante hasta la posición **AUTO** o **MAN**.
- **b.** Pulse el botón de  $\forall$  para mostrar el contador de horas y el ajuste de la temperatura, junto con el indicador de tiempo flexible  $\nabla$ .
- **c.** A continuación aparecerá en la pantalla el texto "DURACION FLEX". Utilice el botón  $\bigoplus$  o  $\bigoplus$  para ajustar el número de horas (1 - 23 horas) y a continuación pulse el botón OR verde para confirmar.
- **d.** Aparecerá "CAMBIOS GUARD" durante un momento seguido de "TEMP OK?". Use los botones  $f \cap \mathcal{D}$  para ajustar la temperatura deseada (5°C -35°C) y pulse el botón verde OR para confirmar. Ahora aparecerá "FLEXIBLE" en la pantalla hasta que el temporizador llegue a cero o se cancele el modo de tiempo flexible.

Ahora la unidad controlará la nueva temperatura durante el número ajustado de horas y a continuación volverá al funcionamiento normal ajustado por la posición del selector deslizante (posición **AUTO** o **MAN**). Para cancelar el ajuste de FLEXIBLE o para salir de la función en cualquier momento, pulse el botón  $\Psi$  una segunda vez o desplace el selector deslizante hasta una posición diferente.

### • **FUNCIÓN DE DÍA FESTIVO**

La función de día festivo le permite ejecutar temporalmente el programa de calefacción del domingo tantos días como desee. Esto es útil cuando usted tenga un día festivo durante su semana normal o cuando, de forma no intencionada, esté en casa en un día laboral debido a una enfermedad, etc.

### **Para ajustar la función de Día Festivo :**

- **a.** Desplace el selector deslizante hasta la posición **AUTO**.
- **b.** Pulse el botón de **J** para visualizar el contador de días libres; aparecerá "DIAS FESTIVOS" y el indicador de días  $\mathcal{A}$ .
- **c.** Pulse el botón  $\Theta$   $\Theta$   $\Theta$  para ajustar el número de días (1 99 días) que desearía que funcionara el programa de calefacción alternativo, y a continuación pulse el botón OK para confirmar. (El día y la fecha se actualizarán según el número de días seleccionado).
- **d.** Al confirmar, aparecerá en la pantalla "CAMBIOS GUARD" un momento y a continuación volverá a aparecer la visualización normal, mostrando el indicador de días festivos .

Ahora el termostato controlará el programa de calefacción alternativo durante el número de días ajustado antes de reanudar el programa de calefacción normal. Para cancelar el ajuste de DÍA FESTIVO o para salir de la función en cualquier momento, pulse el botón de  $\overline{\mathcal{A}}$  una segunda vez o desplace el selector deslizante hasta una posición diferente.

# **Ajuste de la Hora**

Para ajustar sólo la hora durante el funcionamiento normal, utilice el botón  $\bigoplus$   $\bigoplus$  o  $\bigoplus$ para ajustar la hora y vuelva a pulsar los botones verde OK para confirmar cualquier cambio.

# **AJUSTE PERSONALIZADO DEL CM927**

# **Cambio de los Parámetros de Usuario**

El modo de usuario le permite modificar algunos ajustes básicos del termostato para satisfacer sus preferencias personales. Puede cambiar el formato de visualización de la hora (24 horas o AM/PM), reinicializar el programa de calefacción a los ajustes de fábrica , seleccionar el idioma de la interfaz de usuario y desactivar o activar la característica de cambio de hora de verano / invierno.

### **Para cambiar alguno de estos parámetros de usuario:**

**a.** Desplace el selector deslizante hasta la posición **PARO** y a continuación pulse y mantenga pulsado el botón durante aproximadamente 5 segundos.

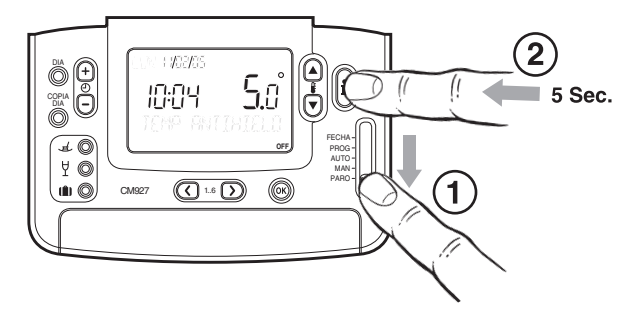

**b.** Una vez hecho eso, aparecerá la información siguiente en la pantalla:

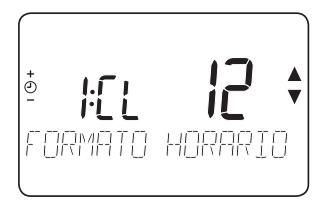

**c.** Ahora escoja cuál de los parámetros siguientes le gustaría cambiar:

### **i) Cambio del formato de hora**

Debería aparecer "FORMATO HORARIO" en la pantalla - pulse los botones  $\mathbf{f}(\widehat{\mathbf{A}})$ o para seleccionar el formato de hora preferido (24= formato de 24 horas, 12= formato AM/PM) y el visualizador parpadeará, indicando que se ha realizado un cambio. Para confirmar este cambio pulse el botón verde OK.

### **ii) Reinicialización del programa incorporado al valor de fábrica por defecto**

Pulse el botón de hora  $\Theta$  + una vez. En la pantalla aparecerá "PROG FABRICA". Pulse los botones  $\mathbf{f} \cap \mathbf{v}$  para seleccionar el ajuste preferido (0 = programa de usuario, 1 = programa de fábrica) y en la pantalla parpadeará la indicación de que se ha realizado un cambio. Para confirmar este cambio pulse el botón verde OK.

### **iii) Activación o desactivación del cambio de hora de verano / invierno**

Pulse el botón de hora  $\Theta$   $\Theta$  dos veces. En la pantalla aparecerá "CAMBIO HORA V/I". Pulse los botones  $\mathbf{f} \mathbf{A}$  o  $\mathbf{v}$  para seleccionar el ajuste preferido (0= desactivado/Off, 1= activado/On) y el visualizador parpadeará, indicando que se ha realizado un cambio. Para confirmar este cambio pulse el botón verde OK.

**d.** Para salir del modo de usuario, desplace el selector deslizante hasta la posición **AUTO**, **MAN** o **PARO**.

Guía de Solución de Problemas **Guía de Solución de Problemas**

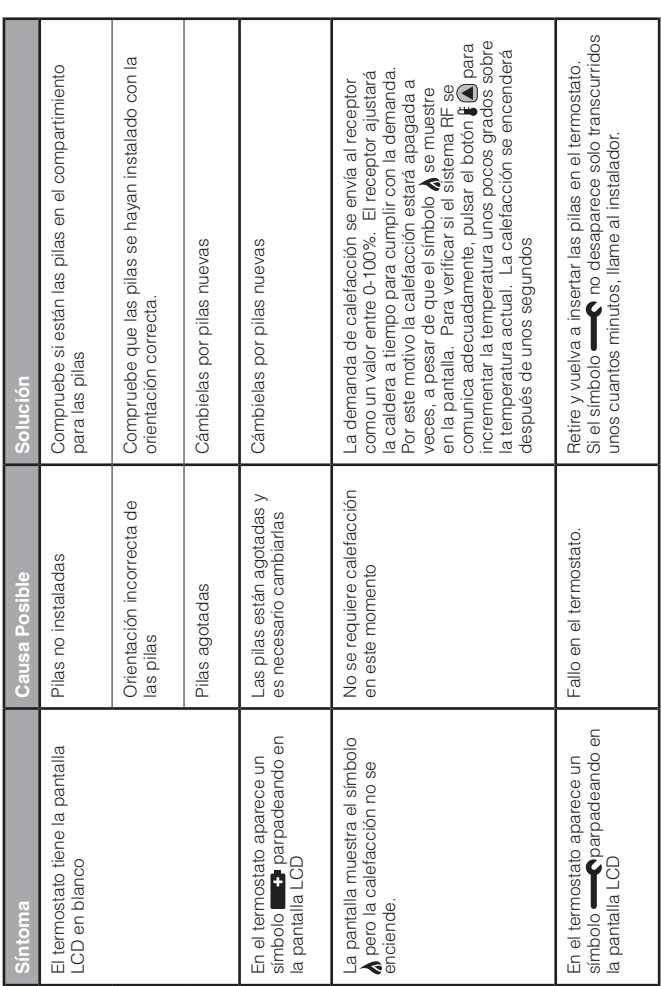

# **PREGUNTAS MÁS FRECUENTES Y SOLUCIÓN DE PROBLEMAS**

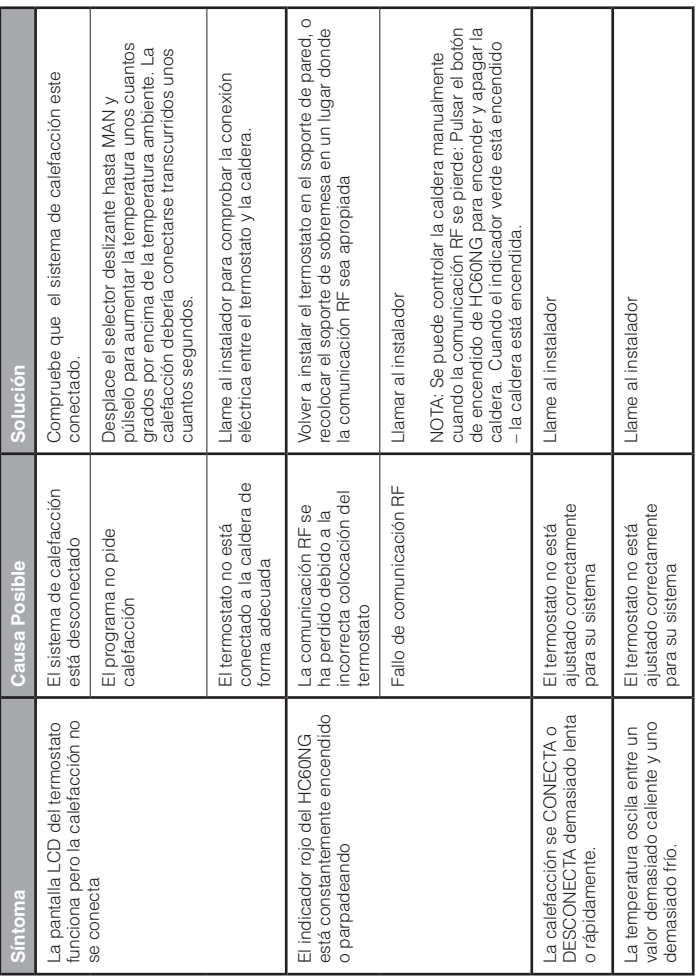

# **PREGUNTAS MÁS FRECUENTES**

### **¿Cómo se cambian las pilas en el CM927 cuando se agotan?**

El termostato controla constantemente el nivel de energía de las pilas, que normalmente duran aproximadamente 2 años antes de precisarse su cambio. Cuando las pilas se están agotando, parpadea un símbolo en la pantalla. Para cambiar las pilas, siga los pasos de la sección siguiente ("**PASO 1: Instalación de las Pilas**" en la página 3), cambiando las pilas usadas por otras nuevas en el paso **c**.

*Nota: Mientras cambie las pilas, los ajustes de su programa se guardarán pero puede ser necesario que ajuste los valores de hora y fecha para ser correctos.* 

### **¿Cómo ajusto una temperatura para todo el día?**

Para funcionar como un termostato simple con una temperatura durante un período de tiempo, desplace el selector deslizante hasta la posición **MAN**. Ajuste la temperatura manual pulsando los botones  $f \bigcirc \Omega$ o  $\overline{\nabla}$ . Ésta puede ajustarse a cualquier valor entre 5°C y 35°C en pasos de 0,5°C. El termostato seguirá manteniendo esta temperatura hasta que se seleccione otro modo de funcionamiento o se ajuste la temperatura.

### **¿Qué es la Optimización ?**

La Optimización es un programa que asegura que se alcancen las condiciones de temperatura óptimas en los momentos requeridos. Se trata de una característica de Eficiencia de Energía que ajusta la hora de inicio de su sistema de calefacción según el frío que haga. Por ejemplo, en días fríos su sistema de calefacción empezará a funcionar más pronto para asegurar que su casa esté caliente cuando se levante (a la temperatura deseada) y en días más cálidos el sistema de calefacción empezará a funcionar más tarde para ahorrar energía. Por tanto, si se utiliza la Característica de Optimización , los ajustes de hora / temperatura que se introduzcan en el termostato deberían ajustarse a cuándo desea que la casa esté caliente y no cuándo desea que el sistema de calefacción empiece a funcionar.

### **¿Cómo retiro el Chronotherm RF del soporte de pared o del soporte de sobremesa?**

Después de programar el Chronotherm RF, vuelva a colocarlo en la placa de montaje o en el soporte de sobremesa.

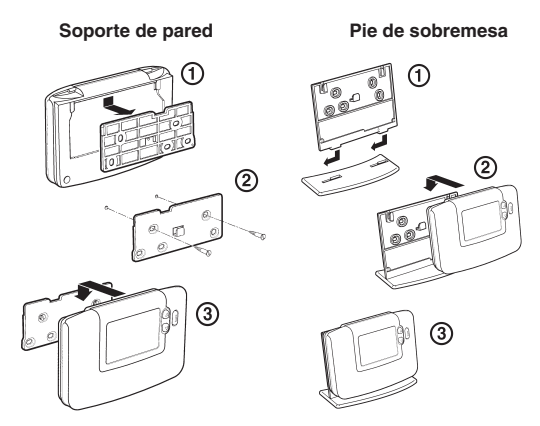

### **Receptor HC60**

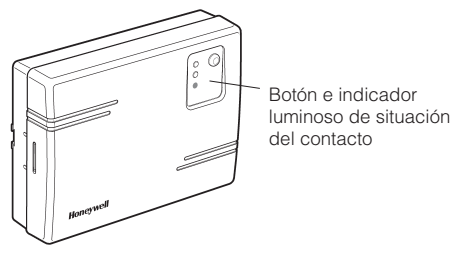

### **¿Qué indica la luz del receptor encendida en color verde?**

La luz verde indica un funcionamiento normal del sistema de radiofrecuencia. Cuando la luz verde está encendida la caldera está también encendida. Cuando la luz verde está apagada, la caldera está apagada.

### **¿Puedo utilizar mi CM927 para controlar mi sistema de aire acondicionado?**

Sí; si su sistema se ha ajustado correctamente, puede utilizar su termostato para controlar el aire acondicionado. Para cambiar el termostato entre los modos de calefacción y aire acondicionado pulse los botones  $\mathbf{f} \cap \mathbf{v}$  a la vez durante 5 segundos en cualquiera de los modos de funcionamiento del producto (**AUTO**, **MAN** o **PARO**). Aparecerá el texto "REFRIGERACIÓN" un momento en la pantalla para indicar que ahora está activo el funcionamiento de aire acondicionado. El programa por defecto de fábrica para el aire acondicionado se especifica en la tabla siguiente, pero puede modificarse de la misma forma que el programa de calefacción de fábrica :

### **De lunes a viernes**

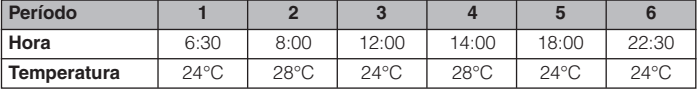

### **Sábado y domingo**

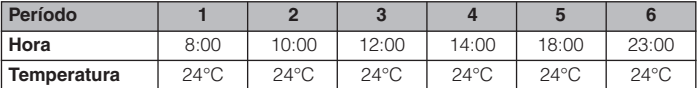

### **Si le sucede alguna cosa a mi instalación de calefacción, ¿cómo puedo comprobar que el termostato está funcionando?**

Remítase a la Guía de Solución de Problemas. Si sigue necesitando asistencia después de esto, llame a su instalador. El termostato sólo debería ser abierto o retirado por un profesional cualificado para evitar que se produzcan posibles lesiones como consecuencia de descargas eléctricas y / o daños en el producto.